## **Preparations for CARLSBAD Tutorial**

q-Bio 2012 Conference Santa Fe, NM

Title: A systems guide to chemical-biological interactions Organizers: Jarrett Hines-Kay, Gergely Zahoranszky-Kohalmi, Tudor I. Oprea Presenter: Tudor I. Oprea, Gergely Zahoranszky-Kohalmi Time: 1:00 PM - 4:00 PM, August 8, 2012 Location: **TBA** 

Installation and Downloading Procedures - To begin using the CARLSBAD platform, you will need to install Cytoscape (free), install a ChemAxon license and load the CARLSBAD plugin to Cytoscape. Information on how to download and install these applications can be found below.

- 1. To obtain login credentials for accessing CARLSBAD please complete an application form at, http://carlsbad.health.unm.edu/cgi-bin/cb user app.cgi.
- 2. To obtain a ChemAxon license:
	- a. Begin by registering at http://www.chemaxon.com to get a login name and password.
	- b. Then, login to the site and download the "Instant Jchem" evaluation license at http://www.chemaxon.com/my-chemaxon/my-evaluations by clicking on "Download free license" in the row corresponding to "Instant JChem."
	- c. Finally, copy the retrieved file named license.cxl to:
		- C:\Users\your\_username\chemaxon\ on Windows 7
		- /home/your\_username/.chemaxon/ on Unix
		- \$HOME/your\_username/.chemaxon/ on Apple

NOTE: On Apple machines substitute \$HOME with the path to your home folder.

- 3. Finally, Cytoscape (version 2.8.2 or above) can be downloaded for free at, http://www.cytoscape.org/download.html.
- 4. In addition, we recommend that you ensure your computer is equipped as a Java Virtual Machine (SE 6 Update 33 JRE or recent series 6 JRE is recommended). Java updates can be found at, www.oracle.com/technetwork/java/javase/downloads/jre6-downloads-1637595.html.

Loading CARLSBAD plugin to Cytoscape - After installing the ChemAxon license and starting Cytoscape, you must load the CARLSBAD plugin to Cytoscape by going to the "Plugins" menu in Cytoscape and selecting "Manage Plugins" (see figure below).

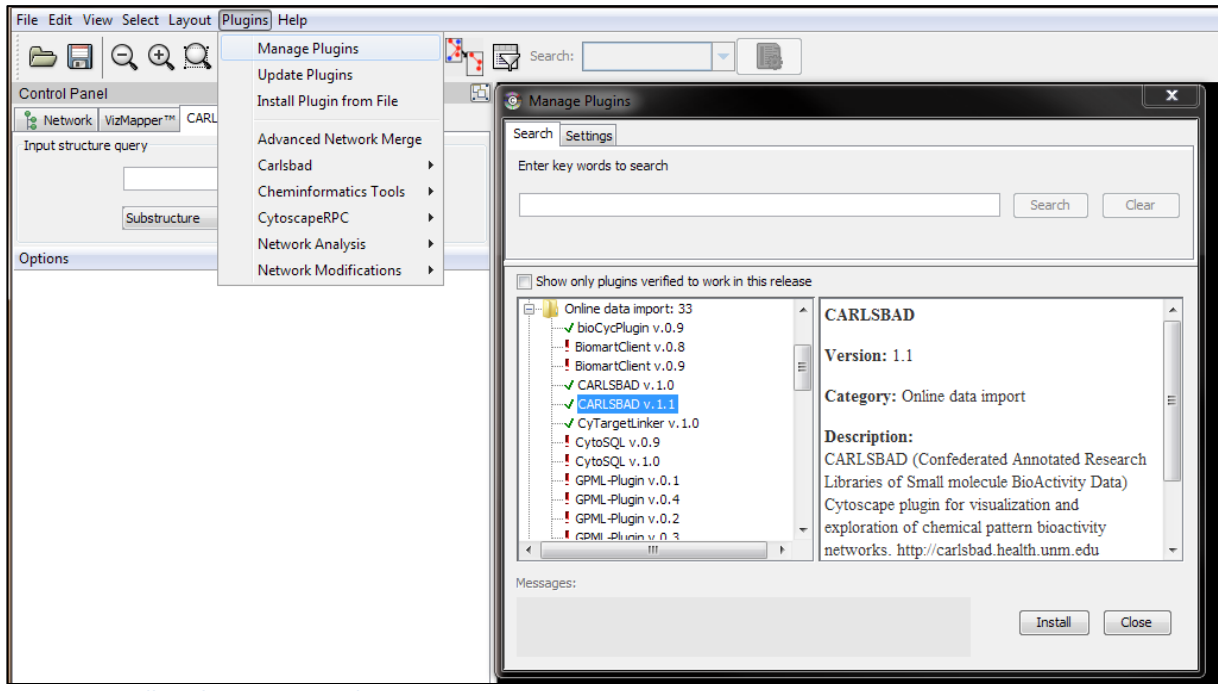

Figure 1: Installing the CARSLBAD plugin to Cytoscape.

After selecting "Manage Plugins" a pop-up menu will appear where you can expand the window subtree option "Online data import" and select "CARLSBAD v.1.1" before clicking the "Install" button.

Accessing CARLSBAD's web interface for sub-network extraction - SNAKE (SubNet Application Kit and Extractor for CARLSBAD) is a web-based tool where you can perform target or compound based queries. After performing your query, SNAKE delivers target results for your network, an option to view your network with Cytoscape Web and the ability to download a network file that can be imported into Cytoscape for advanced network visualization and analysis with the CARLSBAD plugin.

SNAKE can be accessed with your CARLSBAD login credentials at, http://carlsbad.health.unm.edu/tomcat/biocomp/snake.

For any questions, assistance or additional information, please do not hesitate to contact Gergely Zahoranszky-Kohalmi at GZahoransky-Kohalmi@salud.unm.edu.